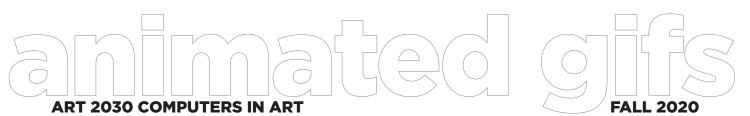

Evelyn **Davis-Walker** C: 614.264.2323

Office Hours: Virtually W: 2-4p | R: 9-11a

Valdosta State University | College of the Arts | Art & Design Department Credit load: 0-6-3

### **PROJECT BRIEF**

Motion and video is a natural form of visual art making. Now that you've understood how to utilize Photoshop with the previous a 2D layering project, we will explore the options of 4D and motion through linear storytelling. Here we will learn how to create an animated GIF through Adobe Photoshop's timeline functions. Your animation can be simple or complex - it just has to be intentional and hold our attention.

Review the video demo I have in the FILES tab within our TEAMS folder. Class Materials Folder - 4 After Effects 4D Unit - **Photoshop Animated GIF Demo.mp4** to show you how to animate within photoshop. Also review examples of former student solutions to help you comprehend your task.

After each exercise/project, you will write a a short Intent/Artist statement. In a minimum of one paragraph describe your intention with the piece and the steps you took in creating your visual solution.

### **FILE MANAGEMENT FORMAT**

Saved as a .gif and as a .psd

You will need to always save your files with your full name listed as well as the project in the name.

Example: evelyndaviswalkeranimation.gif evelyndaviswalkeranimation.psd

# POSSIBLE ELEMENTS AND PRINCIPLES TO CONSIDER

Line Repetition
Shape Rhythm
Color Emphasis
Value Scale

## **DUE DATES**

REVIEW THE CURRENT CLASS CALENDAR FOR DUE DATES

# INTENT STATEMENT INSTRUCTIONS

Place the short statement as a word document or a PDF in the 'Files' tab section of your Microsoft TEAMS where you place your other art files.

## **POINTS**

ARTWORK - 35 POINTS STATEMENT - 10 POINTS